Verschiedenste Artikel von Karl Zeilhofer - http://www.zeilhofer.co.at/wiki/

```
Lenovo Thinkpad E570
```
Hier werden Probleme mit Linux Mint 18.1 aufgeführt:

## **Audio**

Die Lautstärke lässt sich nicht einstellen und über die Kopfhörerbuchse kommt kein Ton, die Hauptlautsprecher schalten sich beim Einsteckenen des Kopfhörers jedoch aus.

Probehalber hab ich Ubuntu 17.04 (Kernel V4.10) ausprobiert, dort funktioniert alles wie erwünscht.

Hilfestellung gibt es vermutlich hier: [Ubuntu Users](https://wiki.ubuntuusers.de/Soundkarten_konfigurieren/HDA/) EDIT: konnte leider nicht weiterhelfen, hier gibts Hilfe direkt zu ALSA: <https://help.ubuntu.com/community/HdaIntelSoundHowto>

Meine Soundkarte äußert sich mit

aplay -l

als

```
card 0: PCH [HDA Intel PCH], device 0: CX20753/4 Analog [CX20753/4 Analog]
Subdevices: 0/1
Subdevice #0: subdevice #0
```
## **Es geht nun**

Es hat sich herausgestellt, dass der

## alsamixer

Kopfhörer und Lautsprecher seperat bedienen kann, und dass die Kopfhörer deaktiviert waren.

Durch folgende Aufrufe kann ich nun die Lautstärke einstellen:

```
amixer -q sset Master 3%+
amixer -q sset Master 3%-
amixer -q sset Master toggle
```
Diese Kommandos hab ich per Cinnamon Shortcut Manager auf "lauter", "leiser" und Super+M gelegt. Die Stumm-Taste (Fn+F1) wird nicht richtig erkannt. Das On-Screen-Display für die Lautstärke funktioniert hiermit jedoch nicht, aber das ist verkraftbar.

## **Mittlere Maustaste des Touchpads**

Diese Taste wird vom System absolut gar nicht erkannt. Selbst

xev

spuckt dazu nix aus. Es bleibt nur die Hoffnung, dass in einem Update diese wichtige Taste einmal wieder ihre Funktion bekommt.

From: <http://www.zeilhofer.co.at/wiki/> - **Verschiedenste Artikel von Karl Zeilhofer**

Permanent link: **<http://www.zeilhofer.co.at/wiki/doku.php?id=lenovo-e570>**

Last update: **2017/05/01 14:30**

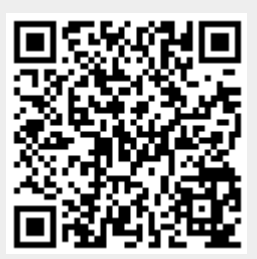